# Webové technológie 6

### Aplikácie Webových technológií Peter Bednár

### Polia

• Premennú poľa je možné vytvoriť a inicializovať uvedením prvkov poľa v [] zátvorkách, napr.:

var dni = ["pondelok", "utorok", "streda"];

- Podobne je možné inicializovať viacrozmerné polia, prvky poľa nemusia mať ten istý typ
- K prvkom sa pristupuje indexovaním od 0, napr. pre zmenu prvého prvku:

 $dnif[0] = "nedeľa";$ 

- Hodnoty pre indexy mimo aktuálnu veľkosť poľa sú undefined
- Dĺžka poľa

dni.length

## Metódy polí

- K poliam je možné pristupovať ako k objektom s metódami
- Základné metódy
	- pole.push(obj) Pridá na koniec poľa nový prvok obj
	- pole.pop() Vráti a odstráni posledný prvok poľa
	- pole.shift() Vráti a odstráni prvý prvok poľa
	- pole.splice(from, count) Vráti a odstráni prvky poľa od indexu from, count udáva počet odstránených prvkov
	- pole.splice(from, 0, obj1, obj2, ...) Pridá do zoznamu zadané prvky od indexu from
	- pole.toString() Prevedie pole na reťazec (zoznam hodnôt oddelených ,

### Funkcie

• Podprogramy, ktoré môžu mať parametre (argumenty) a môžu vracať jednu hodnotu

```
function sum(a, b) {
   var c = a + b; // c je lokálna premenná
    return c;
}
```
- // mimo bloku funkcie, c nie je definovaná
- Príkaz return preruší vykonávanie funkcie a vráti hodnotu výrazu ako návratovú hodnotu funkcie
- Volanie funkcie:

var  $s = sum(1, 4)$ ;

• Ak sa pri volaní predá menší počet parametrov, ostatné budú nedefinované, napr.:

 $s = sum(2);$  //  $a = 2, b = undefined$ 

### Premenlivý počet parametrov

• Hodnoty všetkých parametrov, ktoré boli predané funkcii pri volaní sú prístupné v lokálnej premennej arguments, ku ktorej sa pristupuje ako k poľu, napr.:

```
function sum() {
        var sum = 0;
        for (var x in arguments) {
                 sum += x;}
         return sum;
}
var s1 = sum(); \frac{1}{s} \frac{1}{s} \frac{1}{s} \frac{1}{s} \frac{1}{s} \frac{1}{s} \frac{1}{s} \frac{1}{s} \frac{1}{s} \frac{1}{s} \frac{1}{s} \frac{1}{s} \frac{1}{s} \frac{1}{s} \frac{1}{s} \frac{1}{s} \frac{1}{s} \frac{1}{s} \frac{1}{s} \frac{1}{s} \frac{1}{s}var s2 = sum(10, 20, 30); // = 60
```
### **Objekty**

- Objekty v JavaScripte sú kolekcie dvojíc kľúč:hodnota
	- Vlastnosti dátové hodnoty (primitívne typy, polia alebo odkazy na ďalšie objekty
	- Metódy funkcie priradené objektu
- Definovanie objektu:

```
var person = \{name: "Peter",
    surname: "Bednár"
}
```
• Prístup k vlastnostiam, napr.:

```
person.age = 41;
```
 $person['age"] = 41;$  // alternatívny zápis cez []

### Konštruktory

- Konštruktory a prototypy slúžia na vytváranie a inicializáciu rôznych objektov toho istého typu
- Konštruktor vytvorí a inicializuje nový objekt:

```
function Person(name, surname, age) {
    this.name = name;
    this.surname = surname;
    this.age = age;
    this.nationality = "sk";
}
```
• Vytvorenie nového objektu:

```
var person1 = new Person("Peter", "Bednár", 40);
var person2 = new Person("John", "Doe", 150);
```
### Prototypy

• Prototypy umožňujú rozšíriť objekt vytvorený konštruktorom o nové vlastnosti, alebo metódy, napr.:

```
function Person(name, surname, age) {
    this.name = name;
    this.surname = surname;
    this.age = age;
}
Person.prototype.nationality = "sk";
Person.prototype.getFullName = function() {
    return this.name + " " + this.surname;
}
var person = new Person("Peter", "Bednár", 40);
var fullName = person.getFullName();
```
### Prototyp a objekt (1)

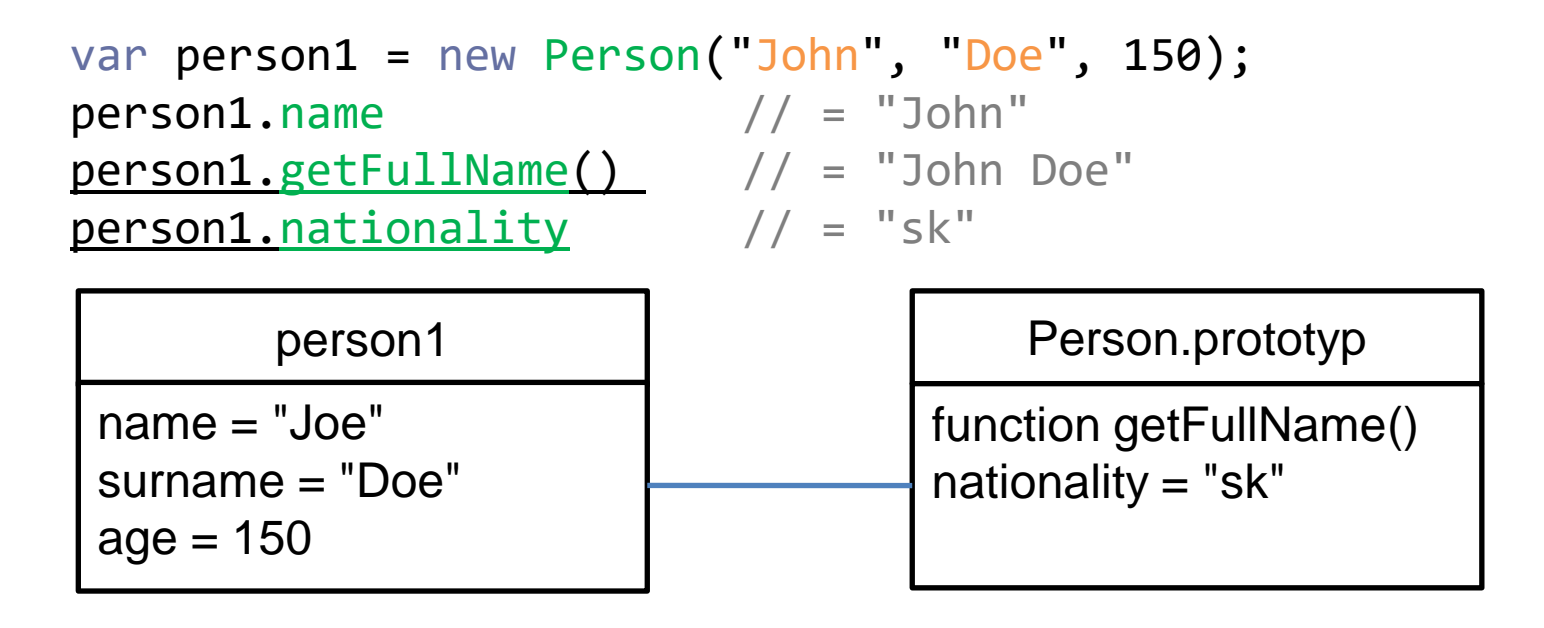

Ak objekt priamo nedefinuje premennú, alebo metódu, použije sa definícia z prototypu

### Prototyp a objekt (2)

person1.nationality = "en";  $person1.nationality$  // = "en" var person2 = new Person("Peter", "Bednár", 41);

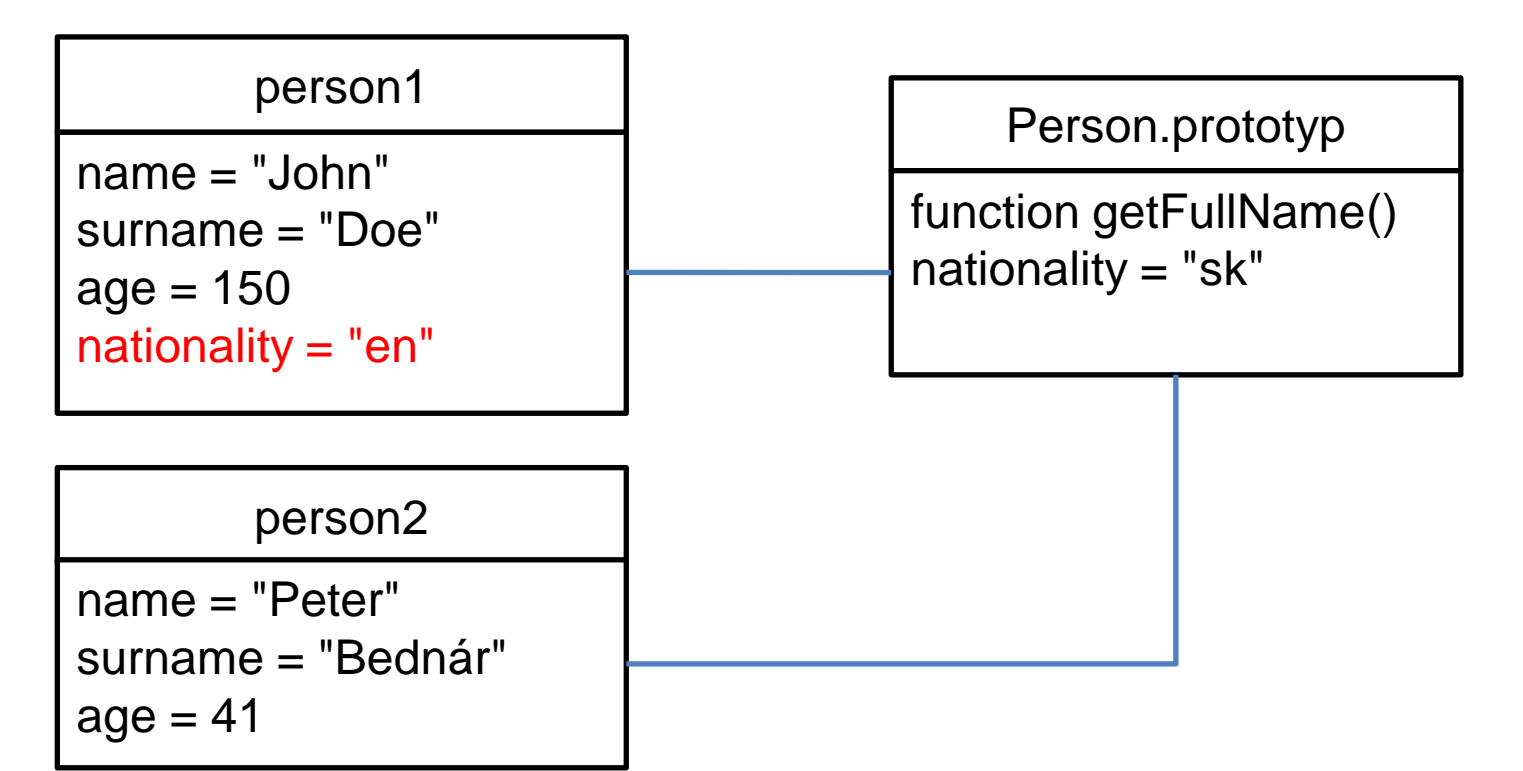

### Testovanie typov

• Typ premennej môžeme testovať operátorom typeof, ktorý vráti reťazec s názvom typu, napr.:

typeof(42) = "number" – číslo typeof("str") = "string" – reťazec typeof(true) = "boolean" – Boolovská hodnota  $typeof([]) = "array" - pole$ typeof(x) = "undefined" – ak je premenná x deklarovaná, ale nemá priradenú hodnotu  $typeof(function(){} ) = "function" - funkcia$ typeof(new Person()) = "object" – objekt typeof(null) = "object"

### Vetvenia (1)

- Základný príkaz if-then-else podobne ako v C
- Časť else je nepovinná, je možné zreťaziť viacero vetvení napr.: if (hodina  $> 18$ ) { pozdrav = "Dobrý večer" } else if (hodina > 11) { pozdrav = "Dobrý deň" } else { pozdrav = "Dobré ráno"

}

• Pre podmienené priradenie je možné použiť ternárny operátor: var vysledok = body >= 51 ? "prešiel" : "neprešiel";

### Vetvenia (2)

- Viacnásobné vetvenie podľa kľúča príkaz switch-case
- Výraz pre výpočet kľúča sa vyhodnotí iba raz, kľúč môže byť číslo, alebo reťazec
- Porovnávanie je ako pri operátore ===, tzn. nerobí sa žiadna typová konverzia

```
switch (today.getDay()) {
    case 6: text = "Dnes je nedeľa";
             break;
    case 0: text = "Dnes je sobota";
             break;
    default: text = "Pracovný deň";
}
```
## Cykly (1)

• Základný aritmetický cyklus:

for (var x in pole) {

 $sum + = x$ 

}

```
var sum = 0;
   for (var i = 0; i < pole.length; i++) {
       sum += pole[i]}
   // premenná i je definovaná aj mimo bloku for
• Cez prvky poľa je možné priamo iterovať skráteným zápisom:
```

```
• Cyklus je možné kedykoľvek ukončiť príkazom break
```
#### Peter Bednár

## Cykly (2)

• Prefixový cyklus:

```
var i = 0;
while (i < pole.length) {
    sum += pole[i];i++;
}
```
• Postfixový cyklus (telo sa vykoná aspoň raz):

```
var i = 0;
do {
    sum += pole[i];
    i++;
} while (i <= pole.length)
```
# Programovanie dynamických stránok

### JavaScript v prehliadači

- Chceme dynamicky zmeniť obsah HTML stránky podľa toho, aké sú vstupy od používateľa
	- Aké hodnoty zadal do formulára
	- Na ktorý element v stránke klikol, alebo presunul myš
	- Akú klávesu stlačil
	- a pod.
- Chceme dynamicky zmeniť obsah HTML stránky podľa dát, ktoré získame zo servera – webovej služby
- Chceme odoslať dáta na server/webovú službu

### Vloženie JavaScript kódu do HTML

• Priamo ako obsah značky <script>:

```
<script>
    // kód JavaScript-u
    function myFunction() {
        alert("Ahoj!");
    }
    myFunction();
</script>
```
• Do samostatného súboru na ktorý sa odkazuje cez URL (preferovaný spôsob):

```
<script src="skript.js" />
```
### Atribúty elementu <script>

- async binárny atribút, ak je uvedený, skript bude vykonaný asynchrónne s načítavaním stránky (tzn. ak sa kód odkazuje na niektoré elementy HTML, ešte nemusia byť načítané), platí iba pre externé skripty načítané zo súboru
- defer binárny atribút, ak je uvedený, skript bude vykonaný až po úplnom načítaní stránky, platí iba pre externé skripty načítané zo súboru
- Ak nie je uvedený ani atribút sync ani defer, skript sa načíta a vykoná okamžite a až po jeho ukončení sa pokračuje v načítavaní nasledujúcej časti stránky

### Externé knižnice

- JavaScript knižnice pre programovanie webových aplikácií sú distribuované ako .js súbory
	- Je možné ich stiahnuť a uložiť lokálne ako časť projektu
	- Odkazovať sa priamo na server cez externú URL *Content Delivery Network* (sieť pre doručenie obsahu) – rýchle načítanie podľa polohy používateľa
- Väčšina knižníc existuje v dvoch verziách:
	- Úplná verzia .js dobre čitateľná pre vývojára
	- Minimalizovaná verzia .min.js skrátené názvy a vynechané formátovanie pre čo najmenšiu veľkosť súboru a rýchle načítanie
	- Je vhodné minimalizovať aj vlastný kód, napr.: <http://jscompress.com/>

# Príklad

• Jednoduchá aplikácia pre správu úloh (TODO list)

# Štruktúra projektu

- Archív súborov: [todo.zip](https://peter.bednar.website.tuke.sk/awt/priklady/todo.zip)
- css
	- [todo.css](https://peter.bednar.website.tuke.sk/awt/priklady/todo/css/todo.css) CSS súbory
- js
	- [todo.js](https://peter.bednar.website.tuke.sk/awt/priklady/todo/js/todo.js) JavaScript súbory
- *[index.html](https://peter.bednar.website.tuke.sk/awt/priklady/todo/index.html)* hlavná HTML stránka aplikácie
- 

Peter Bednár

# Štruktúra HTML stránky (1)

- Hlavička stránky obsahuje textové pole pre zadanie novej úlohy
- Tlačidlo pre pridanie novej úlohy je reprezentované ako <span> element, atribút onlick obsahuje JavaScript kód, ktorý sa zavolá po kliknutí na daný element (volanie funkcie newToDoItem() definovanej v súbore todo.js)

```
<div class="header">
  <h2>Moje úlohy</h2>
  <input type="text" id="new-task" 
         placeholder="Úloha..."> 
  <span onclick="newToDoItem();" class="add-btn">
    Pridaj
  </span>
</div>
```
# Štruktúra HTML stránky (2)

- Hlavná časť stránky obsahuje zoznam úloh formátovaný ako nečíslovaný zoznam <ul>
- Nové úlohy sú reprezentované ako elementy <li>, ktoré sú do HTML pridané dynamicky JavaScript kódom
- Po kliknutí je možné označiť úlohu za splnenú zmeneným formátovaním (preškrtnutý text) pridaním triedy CSS checked
- Každá položka má priradené tlačidlo pre odstránenie reprezentované ako <span> element
- Príklad:

```
<li class="checked">
  Text úlohy <span class="close">x</span>
\langle/li>
```
### CSS

- Súbor CSS definuje triedy pre formátovanie textového poľa a tlačidla pre pridávanie úloh a pre formátovanie jednotlivých položiek
- Pomocou pseudotriedy :hover sa mení zobrazenie položiek a tlačidiel ak naň presunie používateľ myš, napr.:

```
.close:hover {
    background-color: red;
    color: white;
}
```
• Farebné striedanie položiek je formátované pseudotriedou :nth-child(odd)

### JavaScript

- 1. Nastavenie funkcie (tzv. *handler-a*), ktorú prehliadač zavolá po kliknutí na položky zoznamu (funkcia prepína preškrtnutie textu položky)
- 2. function newToDoItem() funkcia volaná po kliknutí na tlačidlo "Pridaj"
- 3. function addToDoItem(text, checked) funkcia, ktorá vytvorí element novej položky s textom text a stavom checked (ak checked = true, položka bude preškrtnutá) vrátane tlačidla "x" na odstránenie položky